# **計算結果チェック機能 (i-Reporter for Windows)**

## **Rev.1.0.0**

2019/03/12

© CIMTOPS Corporation.

### **改訂履歴**

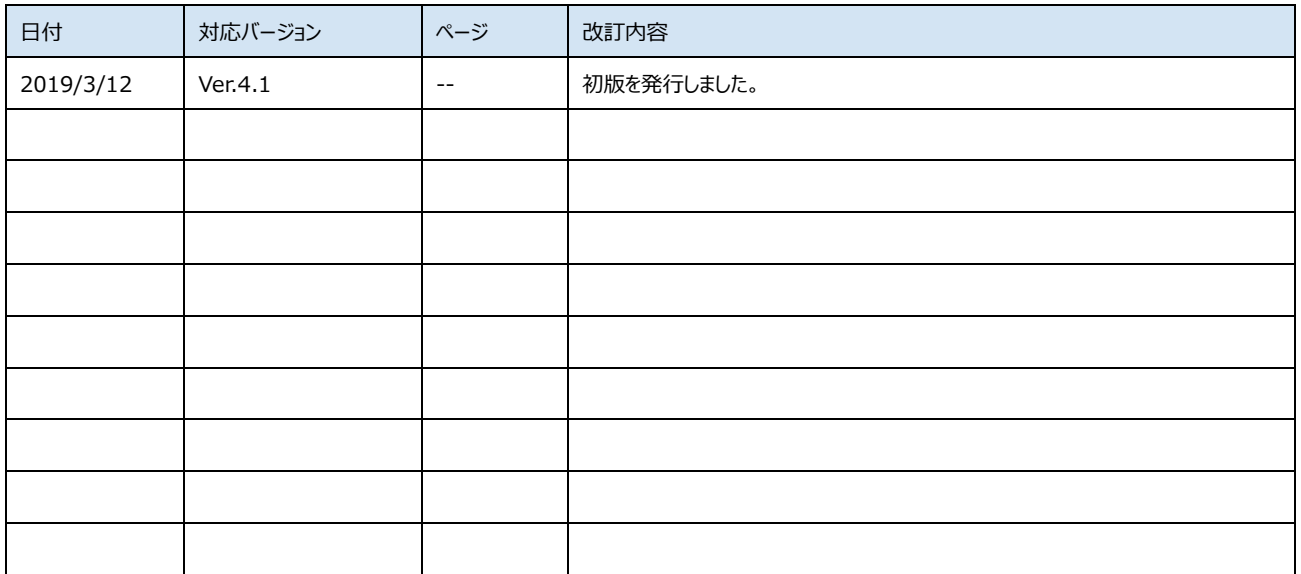

#### **● 機能概要**

i-Reporter では、保存帳票を開くときに計算式クラスターの再計算を行っています。

本機能は、帳票に保存されている計算式クラスターの値と、再計算後の値を比較し、双方の値が同じかどうか確認する 機能です。

#### **● 利用シーン**

本機能を使用すると、お客様帳票を開くときに発生する i-Reporter の計算処理に問題がないことをお客様ご自身で確 認することができます。

例えば、下記のように、i-Reporter アップデート時に計算式クラスターの値の確認にご利用ください。

- 1. 1 端末をアップデートし、本機能で計算処理に問題がないことを確認
- 2. すべての端末をアップデートする

#### ⚫ **比較内容**

下記の値を比較します。

・サーバー保存、ローカル保存帳票の計算式クラスターに設定されている値

・帳票を開くときに計算式クラスターを再計算した後の値

#### ⚫ **手順**

- 1. 歯車アイコン > 設定 > 計算結果チェック機能 をオンにします。
- 2. アプリケーションを終了し、再起動します。
- 3. 帳票ライブラリーより、チェックを行いたい帳票を選択し[計算結果チェックを実施する]ボタンをクリックします。

#### ⚫ **比較結果**

比較結果をダイアログで表示します。

比較の結果、一致しない計算式クラスターがある場合、[ログ出力]ボタンからログを出力し、サポート WEB よりご連絡く ださい。

#### ⚫ **注意事項**

・[計算結果チェック機能]をオンの場合、i-Reporter は[計算結果チェックモード]で動作します。

[計算結果チェック機能]以外の機能は使用できません。

・「計算結果チェック機能]をオンにした後、次の起動時より「計算結果チェックモード]で動作します。

※Windows 版 i-Reporter のみの機能です。( iOS 版、iPhone 版は未対応です。)